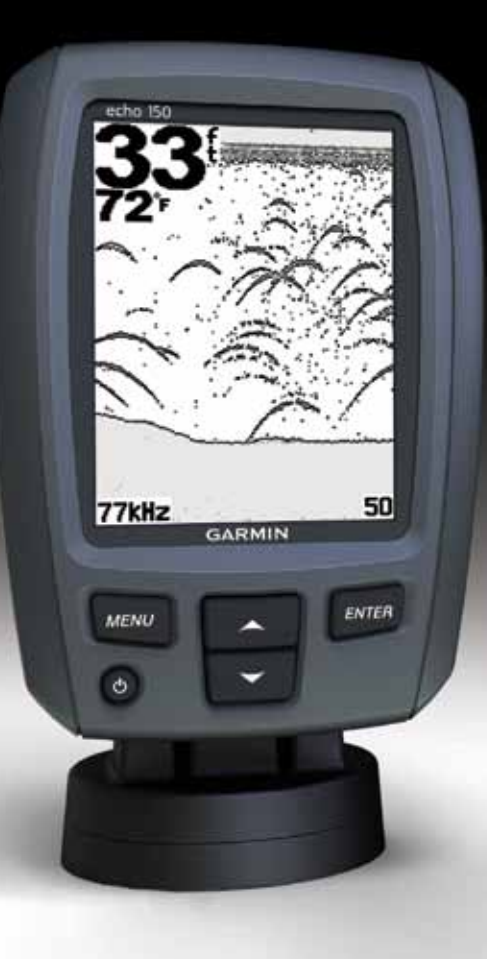

# echo™ 100 and echo 150 Ръководство за ползване

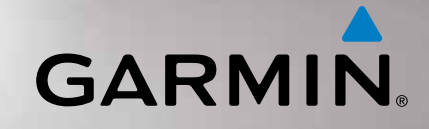

#### © 2011 Garmin Ltd. или филиалите му

Всички права са запазени. Освен ако изрично не е предвидено тук, никаква част от това ръководство не може да бъде репродуцирано, копирано, изпращано, разпространявано, сваляно или съхранявано на какъвто и да носител, за каквито и да е цели без изричното написано съгласие на Garmin. Garmin дава разрешение за изтегляне на едно копие от това ръководство на хард диска на Вашия компютър или на друго устройство за съхраняване на данни, за да го преглеждате и разпечатате едно копие на това ръководство или на следващи негови издания, като електронното или хартиеното копие на това ръководство трябва да съдържа целия текст на тази копирайт бележка и при условие също така, че всяко търговско разпространение на това ръководство е строго забранено.

Информацията в този документ може да бъде сменена без известяване. Garmin си запазва правото да сменя или подобрява продуктите си и да прави промени в съдържанието без да е задължен да уведомява кой да е човек или организация за такива промени или подобрения. Посетете интернет страницата на Garmin (www.garmin.com) за текущи обновявания и допълнителна информация за ползването и начина на работа на този и други продукти на Garmin.

Garmin® и логото на Garmin са търговски марки на Garmin Ltd. или клоновете му, регистрирани в USA и други държави. есhо™ е търговска марка на Garmin Ltd. или клоновете му. Тези търговски марки не могат да се ползват без изричното разрешение на Garmin.

## **Въведение**

#### **ВНИМАНИЕ**

Прочетете *Важна информация за продукта и безопасността*, която е в продуктовата кутия, за предупреждения и друга важна информация.

Ръководството включва информация за echo™ 100 и echo™ 150 сонари.

## **Правила за четене на ръководството**

В това ръководство глаголът "изберете" се използва за описване на следните действия:

- Идете на елемент в менюто и натиснете **ENTER**.
- Натиснете клавиш, като **ENTER** или **MENU**.

Когато бъдете инструктиран да изберете елементи от менюто, в текста може да срещнете малки стрелки (>). Те означават, че трябва да изберете последователност от елементи на екрана с ползване на стрелките **М**или **V** (стр. 2), и да натиснете **ENTER** след всеки елемент. Например ако видите "изберете **MENU** > **Pause**," трябва да натиснете **MENU**, да натиснете **A** или **V**, докато отидете на **Pause**, и тогава да натиснете **ENTER**.

## **Регистриране на уреда Ви**

Помогнете ни да поддържаме по-добре уреда Ви, като попълните нашата онлайн регистрационна форма днес.

- Идете на http://my.garmin.com.
- Пазете оригиналните фактура и/или касова бележка и оригиналната гаранционна карта на сигурно място.

## **Свързване с Garmin Product Support**

Свържете се с екипа за поддръжка Garmin Product Support ако имате въпроси за продукта.

- B USA, идете на www.garmin.com/support, или позвънете на Garmin USA на телефони (913) 397.8200 или (800) 800.1020.
- В UK, позвънете на Garmin (Europe) Ltd. на телефон 0808 2380000.
- В Европа, идете на www.garmin.com/support и кликнете **Contact Support** за поддръжка във Вашата държава.
- В България, позвънете на (02) 980 4004, 989 6255, 986 4518 или пишете на е-мейл: office@geotrade.bg.

## **Стартиране**

#### **Клавиши**

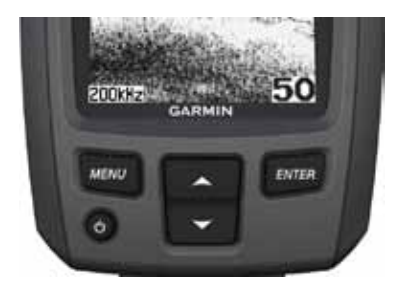

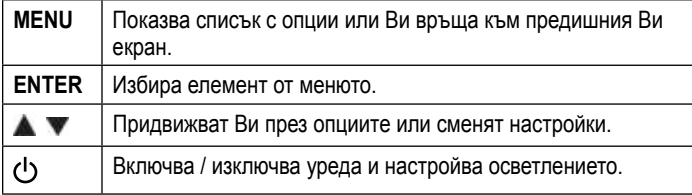

#### **Включване и изключване на уреда**

Натиснете и задръжте  $\mathcal{O}$ .

### **Конфигуриране на началните настройки на уреда**

Преди да ползвате уреда за първи път, Вие трябва да конфигурирате поредица от начални настройки. Вие трябва също да конфигурирате тези настройки, ако сте връщал уреда във фабрично зададените настройки. Вие може да сменяте всяка от тези настройки по-късно.

- 1. Изберете език.
- 2. Изберете мерна единица за дълбочина.
- 3. Изберете мерна единица за температура.
- 4. Изберете **Done**.

### **Настройка на контраста**

- 1. От сонарния екран, изберете **MENU** > **Setup** > **System** > **Contrast**.
- 2. Изберете Анли
- 3. Изберете **ENTER**.

#### **Настройка на осветлението**

- 1. Натиснете и бързо пуснете  $\bigcirc$ .
- 2. Повторете, за да преминете през настройките за яркост.

## **Настройка на звука**

Вие може да настроите уреда да сигнализира звуково, когато искате това.

- 1. На сонарния екран изберете **MENU** > **Setup** > **Alarms** > **Beeper** .
- 2. Изберете опция:
	- За да чувате звук когато изберете елемент и когато се задейства алармата, изберете **On** .
	- За да чувате звук само когато се задейства алармата, изберете **Alarms Only** .

#### **Автоматично включване на уреда**

Вие може да настроите уреда да се включва при включване на захранване. Иначе натискате  $\bigcirc$  за да включите уреда.

На сонарния екран изберете **MENU** > **Setup** > **System** > **Auto Power** > **On** .

#### **Продължителност на показване на менюто**

След като менюто се яви в продължение на 20 секунди и не изберете никаква опция, менюто изчезва и се явява предишния Ви екран.

## **Ползване на бързи настройки**

След избиране на настройките и връщане към сонарния екран, Вие може бързо да се върнете обратно към опциите за настройка.

След връщане към сонарен екран, изберете Анли

## **Ползване на echo 100 и echo 150**

## **Сонарен екран**

Сонарният екран показва пълна графика на отчетите от сондата. Дълбочинната скала  $\Phi$ в дясно на екрана показва дълбочината, обхваната на екрана, докато екрана се движи отдясно наляво, показвайки Ви целите ➋. Дълбочината на дъното ➌, температурата на водата ➍ (ако сте свързал със сонда, която мери температура), и честотата на излъчване на сондата  $\circledS$  са от лявата страна на екрана.

**БЕЛЕЖКА**: echo 100 работи само на 200 kHz, затова на неговия екран не се изобразява честота.

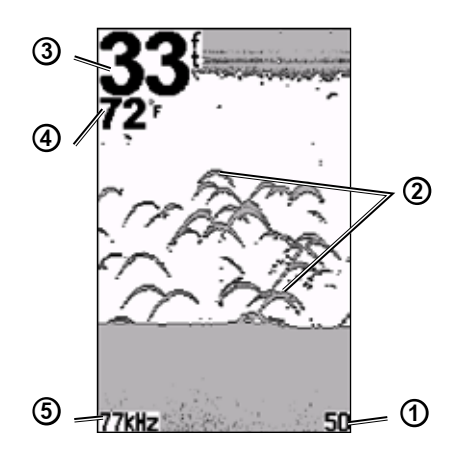

## **Настройка на обхвата на дълбочинната скала**

Вие може да избирате обхвата на дълбочинната скала, която се явява в дясната страна на екрана. Тази настройка определя до каква дълбочина сонарът ще търси цели.

- 1. На сонарния екран изберете **MENU** > **Range**.
- 2. Изберете опция:
	- За да позволите на уреда автоматично да избира обхвата, в зависимост от дълбочината, изберете **Auto**.
	- За да увеличите / намалите обхвана на дълбочинната скала ръчно, изберете **Manual**, изберете **Мили V**, след това изберете **ENTER**.

## **Ръчна настройка на увеличението на сонарния екран**

Вие можете ръчно да настроите увеличението на сонарния екран чрез избиране на участъка на оглед и избиране на фиксирана стартова дълбочина. Например, ако изберете участък от 15 фута (около 5м) и стартова дълбочина от 5 фута (1,5м), уредът ще показва зоната от 5 фута до 20 фута (от 1,5м до 5м) дълбочина.

- 1. На сонарния екран изберете **Menu** > **Zoom** > **Manual**.
- 2. Изберете участъка, който искате да наблюдавате.
- 3. Изберете стартовата дълбочина.

#### **Автоматична настройка на увеличението на сонарния екран**

Вие може да настроите увеличението на сонарния екран чрез избор на участъка на оглед и заключване на eкрана към контура на дъното. Например, ако изберете участък 10м, уредът ще показва дъноти и зоната от 10м нагоре от дъното.

- 1. В сонарен екран изберете **Menu** > **Zoom** > **Auto**.
- 2. Изберете участъка, който искате да наблюдавате.

#### **Пауза на екрана**

В сонарен екран изберете **MENU** > **Pause**.

#### **Възстановяване движението на екрана**

След като сте поставили екрана на пауза, в сонарен екран изберете **MENU** > **Resume**.

## **Ръчна настройка на чувствителността**

Настройката на чувствителността контролира чувствителността на приемника на сонара, за да се компенсират дълбочината и чистотата на водата. За да видите повече детайли, увеличете чувствителността. Ако на екрана стане натрупване на данни, намалете чувствителността.

За да настроите ръчно чувствителността, увеличавайте я докато започнете да виждате "шумове" в частта на екрана, която изобразява водата, след това леко намалете чувствителността.

1. В сонарен екран изберете **Menu** > **Gain** > **Manual**.

- 2. Изберете **за да увеличите чувствителността**, докато започнете да виждате "шумове" в картината на водата.
- 3. Изберете **и за да намалите чувствителността**.

#### **Автоматична настройка на честотата**

- 1. В сонарен екран изберете **Menu** > **Gain**.
- 2. Изберете опция:
	- За да получавате сонарен екран с висока чувствителност и да получавате и слаби сигнали, изберете **Auto-High**.
	- За да получавате сонарен екран с нормална чувствителност, изберете **Auto-Med**.
	- За да получавате сонарен екран с ниска чувствителност и помалко "шум" в картината, изберете **Auto-Low**.

#### **Въвеждане на аларми за плитки, дълбоки води**

Вие може да въведете аларми, които за Ви известяват със звук, когато дълбочината на водата е по-малка или по-голяма от избрани от Вас стойности.

- 1. В сонарен екран изберете **MENU** > **Setup** > **Alarms**.
- 2. Изберете опция:
	- За да чуете аларма, когато дълбочината на водата стане по-плитка от избрана от Вас дълбочина, изберете **Shallow** > **On**.
	- За да чуете аларма, когато дълбочината на водата стане подълбока от избрана от Вас дълбочина, изберете **Deep** > **On**.
- 3. Изберете дълбочините, които стартират алармата.

Настройките за аларма се изобразяват на екран Alarms.

#### **Въвеждане на аларма за волтажа на батерията**

Вие може да въведете аларма, която да Ви предупреди звуково, ако напрежението в батерията стигне избран от Вас волтаж.

- 1. На сонарния екран изберете **MENU** > **Setup** > **Alarms** > **Battery** > **On**.
- 2. Изберете волтажа, който да активира алармата.

Настройката за тази аларма се явява на екран Alarms.

### **Въвеждане на аларми за риба**

Вие може да въведете аларма, която да Ви предупреждава звуково, когато уредът открие риба.

На сонарния екран изберете **MENU** > **Setup** > **Alarms** > **Fish** > **On**.

#### **Настройка на скоростта на движение на екрана**

Вие може да въведете скоростта, с която екранът на сонара се движи отдясно наляво.

Ползвайте по-висока скорост, за да виждате повече детайли, особено докато се движите или тралите. Ползвайте по-ниска скорост, за да виждате по-дълго сонарната информация на екрана.

- 1. На сонарния екран изберете **MENU** > **Setup** > **Sonar** > **Scroll**.
- 2. Изберете скоростта на движение на екрана.

#### **Избор на честота за echo 150**

Когато ползвате двулъчева сонда, Вие може да изберете честота от 200 kHz или 77 kHz за echo 150.

**БЕЛЕЖКА:** echo 100 работи само на 200 kHz.

Вие може да следите данни от 200 kHz сонарен сигнал или от 77 kHz сонарен сигнал. 200 kHz честота показва по-добра детайлност, има по-тесен лъч и се използва типично в по-плитки води. 77 kHz честота прониква по-ефективно в по-дълбоки води и има по-щирок лъч, затова може да ползвате тази честота за покриване на по-големи зони.

1. На сонарния екран изберете **MENU** > **Setup** > **Sonar** > **Frequency**.

2. Изберете честотата.

#### **Конфигуриране на изображението за риба**

Вие може да изберете как да се изобразява предполагаемата риба.

- 1. На сонарния екран изберете **MENU** > **Setup** > **Sonar** > **Fish ID**.
- 2. Изберете опция:
	- За да виждате сигнала като символ изберете  $\bullet$ .
	- За да виждате сигнала като символ с информация за дълбочината, изберете  $\mathbf{L}$ .
	- За да виждате сигнала като символ, заедно с обкръжаващата го среда, изберете .
	- За да виждате сигнала като символ, заедно с обкръжаващата го среда, както и информация за дълбочината, изберете .

## **Допълнение**

#### **Спецификации**

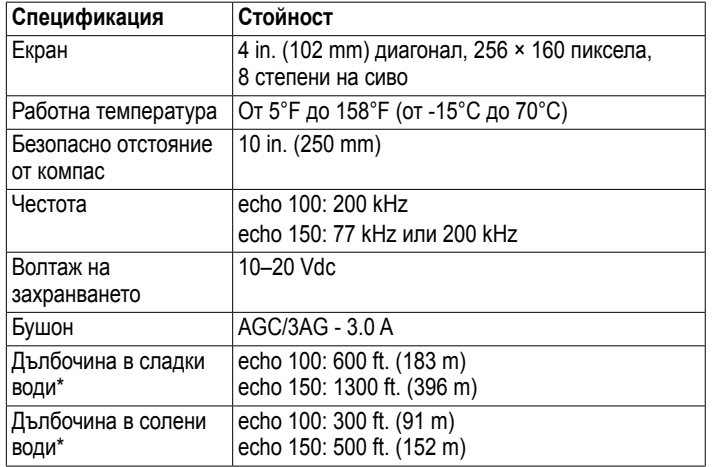

\*Дълбочината зависи от солеността на водата, типа на дъното, както и други условия.

#### **Ъгли на лъча на сондата**

Сондата, която идва с echo 100, има ъгъл на лъча 15º на 3dB. Сондата, която идва с echo 150, има ъгли на лъча 15 и 45о на 3dB. Но когато тези сонди се ползват с echo, те могат да открият най-малки сигнали до 60° за echo 100 и до 60 и 120° за echo 150. Работата при плитки и дълбоки води е максимализирана, защото echo показват повече риба, когато водата е плитка, и дстигат достатъчно дълбоко, за да покажат структурата и контурите на дъното.

#### **Преглед на системната информация**

На сонарния екран изберете **MENU** > **Setup** > **System** > **System Information**.

#### **Въвеждане на език**

1. На сонарния екран изберете **MENU** > **Setup** > **System** > **Language**.

2. Изберете език.

#### **Почистване на корпуса**

#### *бележка*

Избягвайте ползването на химични препарати и разтвори, които могат да повредят пластмасовите елементи.

- 1. Почиствайте корпуса на уреда (не и екрана), като ползвате кърпичка, напоена с мек почистващ препарат.
- 2. Изсушете корпуса.

#### **Почистване на екрана**

Ползвайте мека, чиста кърпа без власинки. При нужда ползвайте вода, изопропилов алкохол или препарат за почистване на очила.

- 1. Намокрете кърпата с течността.
- 2. Нежно почистете екрана с кърпата.

#### **Въвеждане на мерни единици**

1. От коя да е страница изберете **MENU** > **Setup** > **Units**.

- 2. Изберете опция:
	- Изберете **Depth**, изберете **Feet**, **Meters**, или **Fathoms**.
	- Изберете **Temp.**, изберете **Fahrenheit** или **Celsius**.

#### **Възстановяване на оритиналните фабрични настройки**

**БЕЛЕЖКА:** Тази процедура изтрива всички настройки, които сте въвели.

От коя да е страница изберете **MENU** > **Setup** > **System** > **Factory Settings** > **Yes**.

### **Лицензно споразумение за софтуера**

С ПОЛЗВАНЕТО НА ECHO 100 ИЛИ ECHO 150, ВИЕ СЕ СЪГЛАСЯВАТЕ ДА БЪДЕТЕ ОГРАНИЧЕН ОТ УСЛОВИЯТА И ПРАВИЛАТА НА СЛЕДНОТО ЛИЦЕНЗНО СПОРАЗУМЕНИЕ. МОЛЯ, ПРОЧЕТЕТЕ ТОВА СПОРАЗУМЕНИЕ **ВНИМАТЕЛНО.** 

Garmin Ltd. и филиалите му ("Garmin") Ви отпуска ограничен лиценз за ползване на софтуера, вграден в този уред ("Software") в бинарен екзекутивен формат за нормална експлоатация на продукта. Името, правата на собственост, както и интелектуалната собственост на Software остават в Garmin и/или негови трети доставчици.

Вие се съгласявате, че Software е собственост на Garmin и/или негов трети доставчик и е защитен от копирайт законите на САЩ, както и на международните копирайт договори. Следователно признавате, че структурата, организацията, кодирането на Software, за който изходния код не е даден, са ценни търговски тайни на Garmin и/или негови трети доставчици и че изходния код на Software остава ценна гърговска тайна на Garmin и/или негови трети доставчици. Вие се съгласявате да не декомпилирате, разрушавате, модифицирате, обратно да асемблирате, обратно да сглобявате или намалявате читаемостта на Software или част от него, или да създавате за разпространение какъвто и да е продукт, базиран на Software. Вие се съгласявате да не експортирате или реекспортирате Software в държави, в нарушение на законите за контрол на експорта на САЩ или законите за контрол на експорта на другите държави.

Тази българска версия на английското ръководство на echo 100 и echo 150 (Garmin номер 190-01312-00, ревизия B) е осигурена за Ваше удобство. При нужда, моля да се консултирате с най-новата английска версия на ръководството за работа и ползване на echo 100 и echo 150.

GARMIN НЕ НОСИ ОТГОВОРНОСТ ЗА ПРЕЦИЗНОСТТА НА ТОВА БЪЛГАРСКО РЪКОВОДСТВО И не носи никаква отговорност, произтичаща от доверЯВАНЕ В него.

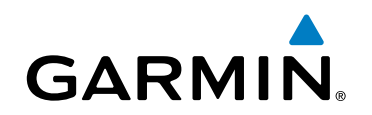

© 2011 Garmin Ltd. или филиалите му

Garmin International, Inc. 1200 East 151st Street, Olathe, Kansas 66062, USA

Garmin (Europe) Ltd. Liberty House, Hounsdown Business Park, Southampton, Hampshire, SO40 9LR UK

Garmin Corporation No. 68, Zhangshu 2nd Road, Xizhi Dist., New Taipei City, 221, Taiwan (R.O.C.)

www.garmin.com